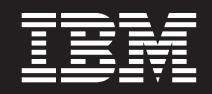

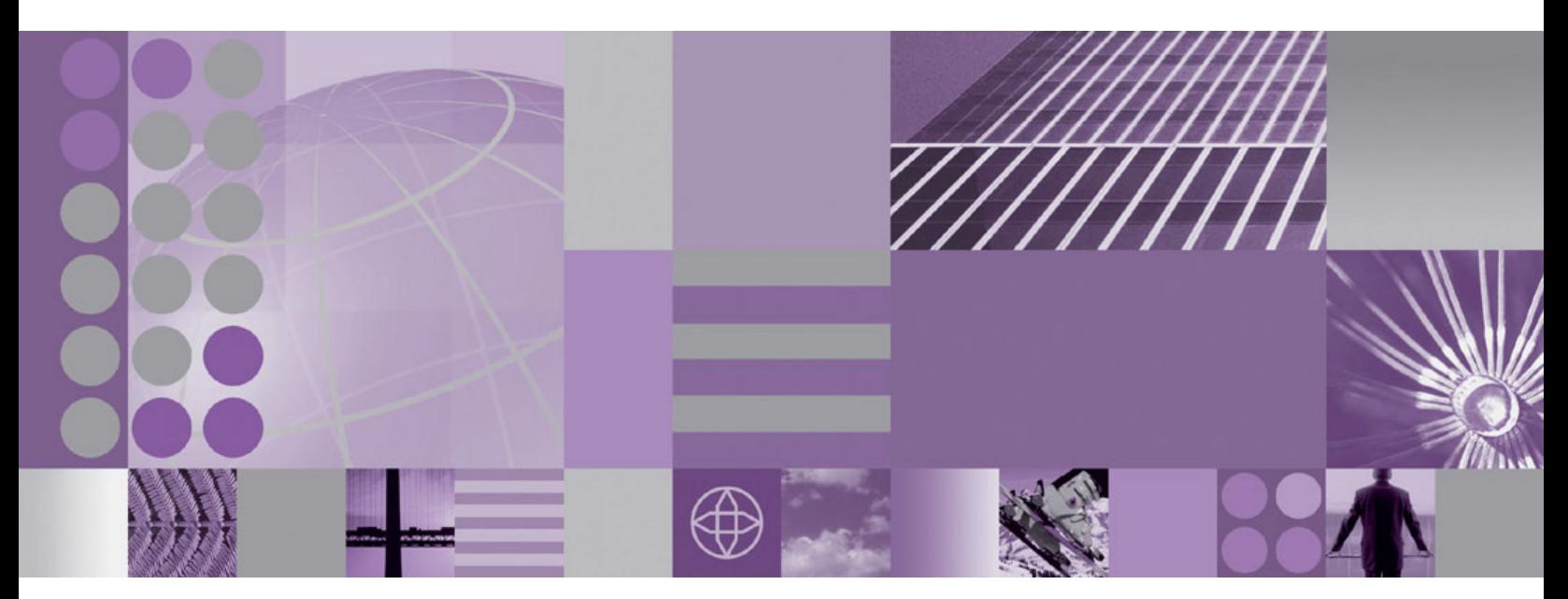

**Planung und Installation**

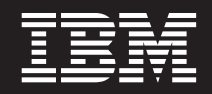

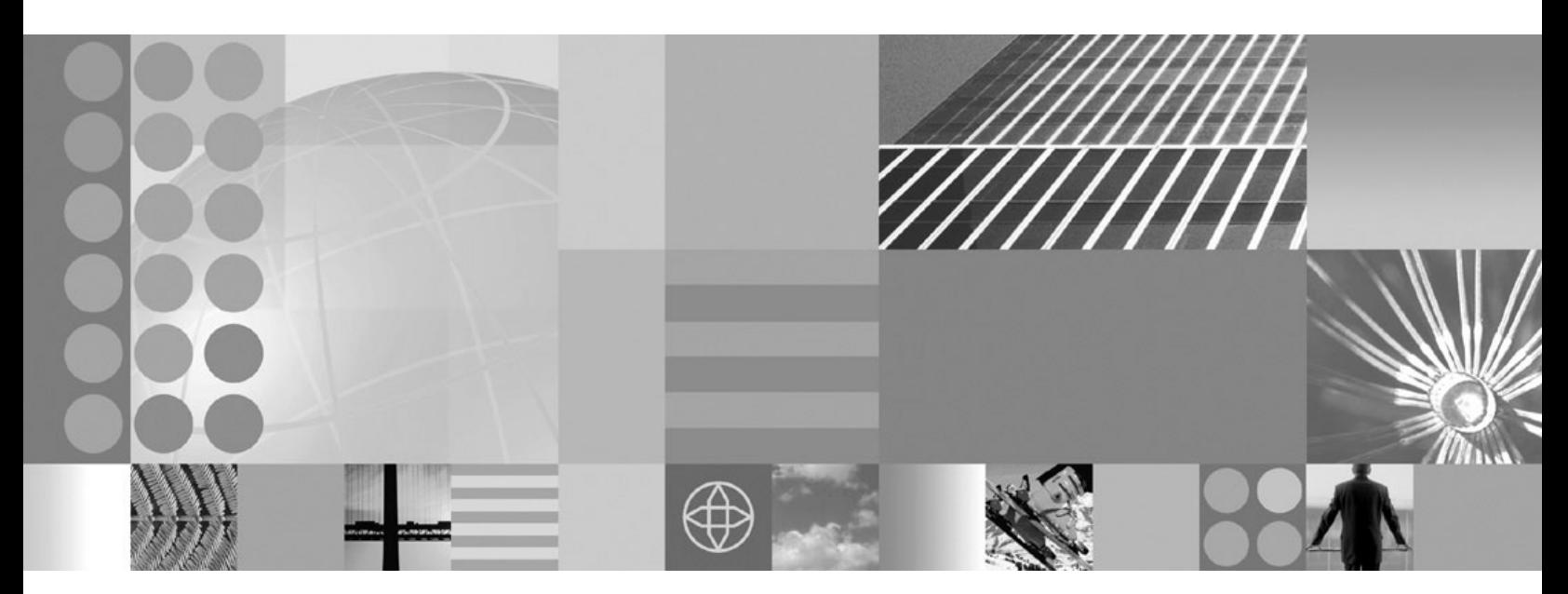

**Planung und Installation**

#### **Anmerkung**

Vor Verwendung dieser Informationen sollten die allgemeinen Hinweise im Abschnitt ["Bemerkungen"](#page-36-0) auf Seite 29 gelesen werden.

- v Die IBM Homepage finden Sie im Internet unter: **ibm.com**
- v IBM und das IBM Logo sind eingetragene Marken der International Business Machines Corporation.
- Das e-business-Symbol ist eine Marke der International Business Machines Corporation.
- v Infoprint ist eine eingetragene Marke der IBM.
- v ActionMedia, LANDesk, MMX, Pentium und ProShare sind Marken der Intel Corporation in den USA und/oder anderen Ländern.
- v C-bus ist eine Marke der Corollary, Inc. in den USA und/oder anderen Ländern.
- v Java und alle auf Java basierenden Marken und Logos sind Marken der Sun Microsystems, Inc. in den USA und/oder anderen Ländern.
- v Microsoft Windows, Windows NT und das Windows-Logo sind Marken der Microsoft Corporation in den USA und/oder anderen Ländern.
- v PC Direct ist eine Marke der Ziff Communications Company in den USA und/oder anderen Ländern.
- v SET und das SET-Logo sind Marken der SET Secure Electronic Transaction LLC.
- v UNIX ist eine eingetragene Marke der Open Group in den USA und/oder anderen Ländern.
- v Marken anderer Unternehmen/Hersteller werden anerkannt.

#### **Ausgabe Oktober 2004**

Diese Veröffentlichung ist eine Übersetzung des Handbuchs *IBM WebSphere Extended Deployment Version 5.1 Planning and Installation,* IBM Form SA22-7998-00, herausgegeben von International Business Machines Corporation, USA

© Copyright International Business Machines Corporation 2004 © Copyright IBM Deutschland GmbH 2004

Informationen, die nur für bestimmte Länder Gültigkeit haben und für Deutschland, Österreich und die Schweiz nicht zutreffen, wurden in dieser Veröffentlichung im Originaltext übernommen.

Möglicherweise sind nicht alle in dieser Übersetzung aufgeführten Produkte in Deutschland angekündigt und verfügbar; vor Entscheidungen empfiehlt sich der Kontakt mit der zuständigen IBM Geschäftsstelle.

Änderung des Textes bleibt vorbehalten.

Herausgegeben von: SW TSC Germany Kst. 2877 Oktober 2004

# **Inhaltsverzeichnis**

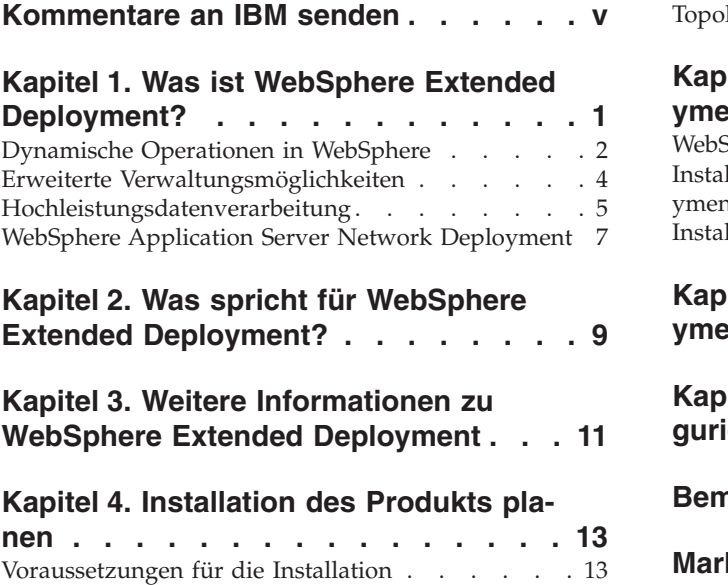

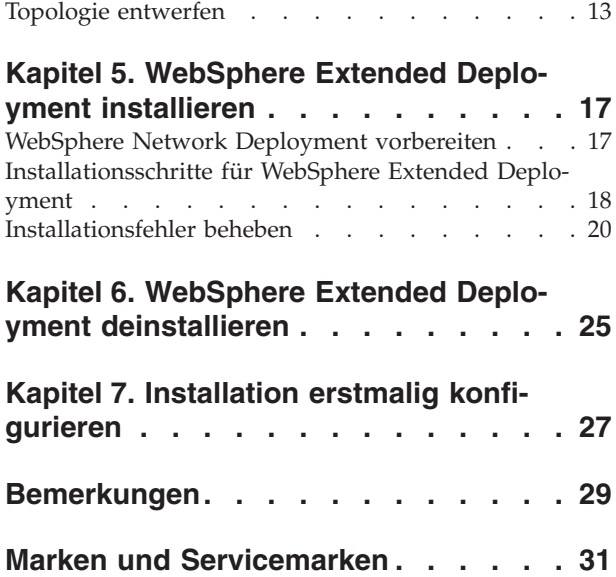

## <span id="page-6-0"></span>**Kommentare an IBM senden**

Ihre Rückmeldungen sind wichtig, damit eine bestmögliche Qualität der Informationen geliefert werden kann.

- Gehen Sie wie folgt vor, um Kommentare zu Artikeln des unter *http://www.ibm.com/software/webservers/appserv/extend/library/* verfügbaren WebSphere Extended Deployment Information Center zu senden:
	- 1. Rufen Sie den Artikel in Ihrem Webbrowser auf und blättern Sie zum Ende des Artikels.
	- 2. Klicken Sie unten im Artikel auf den Link **Feedback**, füllen Sie das Formular aus und versenden Sie das ausgefüllte Formuar.
- v Falls Sie Kommentare zu diesem Handbüch oder anderen PDF-Büchern senden möchten, schicken Sie Ihre Kommentare per E-Mail an **xddoc@us.ibm.com**.

Geben Sie den Titel und die Nummer des Dokuments an sowie ggf. die Nummer der Seite, Tabelle oder Abbildung, auf die sich Ihr Kommentar bezieht.

Werden an IBM Informationen eingesandt, können diese beliebig verwendet werden, ohne dass eine Verpflichtung gegenüber dem Einsender entsteht.

## <span id="page-8-0"></span>**Kapitel 1. Was ist WebSphere Extended Deployment?**

WebSphere Extended Deployment ist eine Erweiterung zu WebSphere Application Server Network Deployment Version 5.1.1.1 und bietet eine verbesserte Servicequalität in den wichtigsten Bereichen: erweiterte Verwaltungsmöglichkeiten, dynamische Operationen und Hochleistungsdatenverarbeitung. WebSphere Extended Deployment ist das erste WebSphere-Angebot von On Demand Funktionalität in einer erweiterten Umgebung, das sich an bestimmten Kundengruppen orientiert. Hierzu können auch Kundengruppen gehören, die die Effizienz von Operationen durch die Implementierung dynamischer Operationen steigern möchten, die ein hohes Transaktionsaufkommen bei linearer Skalierbarkeit und einer Verfügbarkeit von annähernd 100 % bewältigen müssen oder die ein besonderes Interesse an der Verwaltung großräumiger und kontinuierlich verfügbarer WebSphere-Application-Server-Umgebungen haben. Es gibt Kunden, auf die alle genannten Kriterien zutreffen. WebSphere Extended Deployment ist das Produkt, das diesen Kundenanforderungen gerecht werden kann.

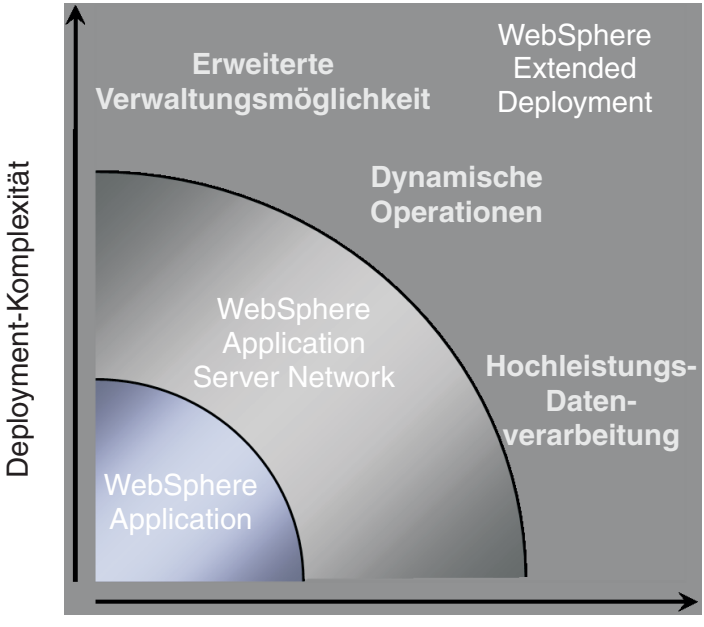

Transaktionsvolumen

Für WebSphere Extended Deployment gibt es drei Hauptthemen:

- Dynamische Operationen
- Erweiterte Verwaltungsmöglichkeiten
- Hochleistungsdatenverarbeitung

Diese Themen werden in den folgenden Abschnitten näher beleuchtet.

### <span id="page-9-0"></span>**Dynamische Operationen in WebSphere**

WebSphere Extended Deployment umfasst Funktionen für die Überwachung der Anwendungsserverumgebung und die Optimierung der überwachten Daten sowie die Erstellung von Empfehlungen zu diesen Daten. Diese Funktionen werden in WebSphere unter dem Begriff ″dynamische Operationen″ zusammengefasst.

Geschäftliche Erfolge sind in steigendem Maße von der Verfügbarkeit und Geschwindigkeit von Anwendungen abhängig, die wichtige Dienste für Kunden bereitstellen. Der Verlust der Verfügbarkeit findet seinen Niederschlag in entgangenen Geschäften, die einen Verlust geschäftlicher Möglichkeiten und Umsatzeinbußen bedeuten. In dieser Situation bieten die dynamischen Operationen in WebSphere eine flexible und dynamische Umgebung, in der Anwendungen kontinuierlich verfügbar sind. Dies wird in der Umgebung durch die Virtualisierung von WebSphere-Ressourcen, die dynamische Positionierung von WebSphere-Anwendungen, die Vergabe von Prioritäten für WebSphere-Anwendungen und die Steuerung des Workflow zu den Anwendungen sowie die Integration in die globale Infrastrukturverwaltung für dynamische Operationen in WebSphere erreicht.

In einer typischen WebSphere-Application-Server-Umgebung kommt es nicht selten vor, dass einzelne Ressourcen bestimmten Anwendungen zugeordnet sind. Bei dieser statischen Struktur sind einige Server nicht ausgelastet und andere überlastet, so dass die Ressourcen ineffizient genutzt werden.

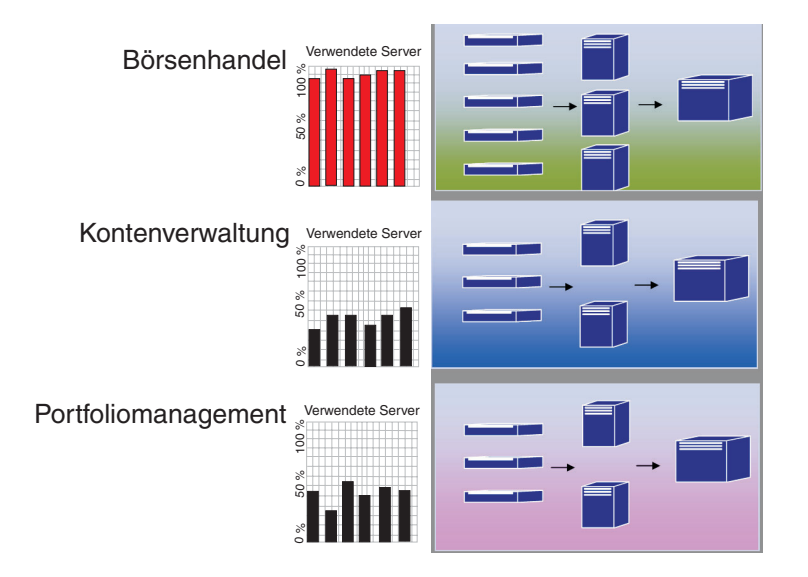

WebSphere Extended Deployment ermöglicht durch die dynamischen Operationen eine Umgebung mit weit größerer Flexibilität. Dynamische Operationen in WebSphere werden von autonomen Managern ausgeführt, die die Aufgabe haben, die Auslastung ausgehend von kundendefinierten Geschäftszielen zu maximieren. Diese autonomen Manager überwachen Leistungsmessdaten, analysieren diese Daten, erstellen einen Aktionsplan und können diese Aktionen als Reaktion auf den Arbeitsablauf ausführen.

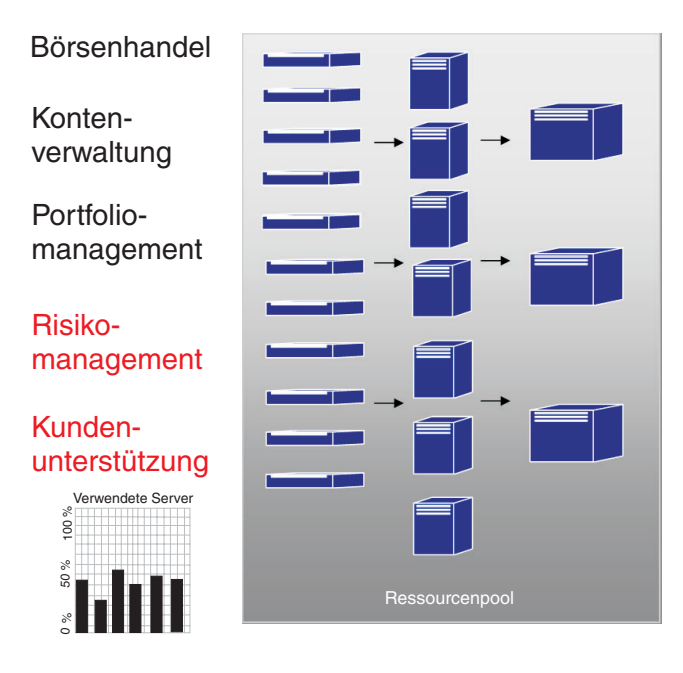

WebSphere Extended Deployment stellt im Rahmen der dynamischen Operationen die folgenden autonomen Manager bereit:

#### **Autonomic Request Flow Manager**

Der Autonomic Request Flow Manager hat die Aufgabe, die Reihenfolge und die Geschwindigkeit der an die Anwendungsserverschicht gerichteten Anforderungen zu steuern. Durch Klassifizierung und definierte Serviceziele entscheidet der Autonomic Request Flow Manager, wie und wann die HTTP-Anforderungen an die nächste Schicht weitergeleitet werden.

#### **Dynamic Workload Manager (DWLM)**

Dieser Manager verteilt die Arbeitslast auf die verfügbaren Anwendungsserver. Die Anforderungen eines gegebenen Anforderungsstroms verteilt der DWLM so auf die verfügbaren Knoten, dass einheitliche Antwortzeiten erzielt werden. DWLM kann den Status von Anwendungen dynamisch aktualisieren, wenn der Controller für die Verteilung von Anwendungen bei Bedarf Änderungen an der Infrastruktur der aktiven Anwendungen vornimmt.

#### **Controller für die Verteilung von Anwendungen**

Dieser Manager erstellt und entfernt Anwendungsinstanzen in Abhängigkeit vom Aufkommen der HTTP-Anforderungen. Der Controller für die Verteilung von Anwendungen kann sich dynamisch auf Phasen mit starkem Arbeitsaufkommen einstellen, die ohne diesen Manager das manuelle Eingreifen eines Systemadministrators erfordern würden.

#### **Vitalitätsmanagement**

Dieser Manager stellt anhand der Vitalitäts-Policy fest, welche Bedingungen einen Eingriff erfordern, und sorgt so für eine robuste Anwendungsserverumgebung. Liegt eine definierte Bedingung vor, stellt der Manager durch entsprechende Aktionen sicher, dass die Umgebung vital bleibt.

#### <span id="page-11-0"></span>**Tivoli Intelligent Orchestrator (TIO)**

WebSphere Extended Deployment unterstützt die Integration in den TIO. Der TIO wird verwendet, um Maschinen zu dem von WebSphere Extended Deployment verwalteten Ressourcenpool hinzuzufügen bzw. aus diesem zu entfernen. Durch die Integration in den TIO wird WebSphere Extended Deployment Teil einer größeren verwalteten Umgebung und der TIO kann WebSphere Extended Deployment unterstützen, wenn Ziele mit den für WebSphere reservierten Ressourcen nicht erreicht werden können.

Die autonomen Manager und der On Demand Router (ODR) bilden das funktionale Kernstück der dynamischen Operationen in WebSphere. Vor der Initialisierung des ODR werden die Service-Policy oder benutzerdefinierte Leistungsziele festgelegt. Aufgaben, die beim ODR ankommen, werden optimiert, um ausgewogene Leistungswerte zu erzielen. Während des Verarbeitungsablaufs übernimmt der DWLM die Lastverteilung. Wenn bei schwankendem Arbeitsaufkommen die Arbeitslast nicht mehr gleichmäßig auf die Knoten verteilt ist, bringt der Controller für die Verteilung von Anwendungen die aktiven Anwendungen wieder ins Gleichgewicht, um effiziente Arbeitsabläufe zu gewährleisten. Die Knotensteuerung des TIO bildet eine natürliche Erweiterung zum Controller für die Verteilung von Anwendungen.

Die Kombination dieser autonomen Manger ermöglicht eine nahtlose dynamische End-to-End-Laufzeitfunktionalität. Ihre Geschäfte laufen jetzt fast von selbst, so dass Humanressourcen für andere wichtige Belange freigesetzt werden.

### **Erweiterte Verwaltungsmöglichkeiten**

Mit den erweiterten Verwaltungsmöglichkeiten von WebSphere Extended Deployment kann der Administrator die dynamische Betriebsumgebung konfigurieren und die Darstellungsfunktion für kritische Aspekte nutzen, um sich einen Überblick über den Betriebsstatus der Umgebung zu verschaffen.

In der Administrationskonsole von WebSphere Extended Deployment können Laufzeitoperationen ausgeführt werden. Laufzeitoperationen sind grafisch orientierte Darstellungen interner Abläufe in der Application-Server-Umgebung. So erhalten Sie einen Überblick darüber, welche Entscheidungen in Bezug auf das Deployment von Anwendungen und die Hardwarezuordnung getroffen wurden. Zu den Vorteilen der Laufzeitoperationen gehört, dass Sie sehen können, wo Anwendungen (in einem virtuellen Ressourcenpool) ausgeführt werden. Dadurch wird das Debugging erleichtert und die Verwaltung vereinfacht. Mit den Laufzeitoperationen können Administratoren nicht nur den aktuellen Status der Umgebung überprüfen, sondern auch Verwaltungsmaßnahmen ergreifen. Ein Administrator kann beispielsweise Entscheidungen außer Kraft setzen, die von einem Versorgungsadministrator getroffen wurden, oder die Priorität von Anwendungen auf der Betriebskonsole ändern.

<span id="page-12-0"></span>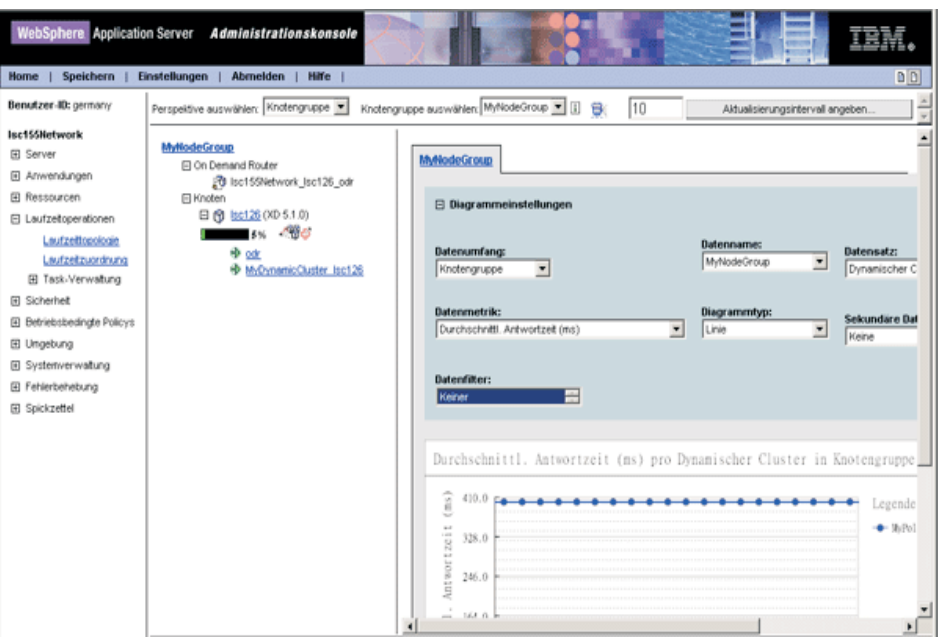

Die erweiterten Verwaltungsmöglichkeiten von WebSphere Extended Deployment werden in Form verschiedener Features bereitgestellt. Anhand der Laufzeitmaske können Benutzer die Vitalität ihrer Umgebung mit einem Blick erfassen. In der (grafisch dargestellten) Laufzeittopologie kann ein Benutzer eine Reihe von Diagrammen erstellen, die verschiedene benutzerdefinierte Bedingungen in der Umgebung messen. Mit dem Feature Task-Verwaltung kann der Bediener per Mausklick Vorschläge des Systems bestätigen oder verwerfen.

### **Hochleistungsdatenverarbeitung**

Zur Hochleistungsdatenverarbeitung mit WebSphere Extended Deployment gehört die besondere Unterstützung für die Transaktionsverarbeitung von Kunden in den Bereichen Finanzen, Banken, Reservierungen, Onlineauktionen und Onlinespiele. Die Hochleistungsdatenverarbeitung ermöglicht Ihrem Unternehmen Transaktionen in einer Umgebung mit hoher Verfügbarkeit und erstklassiger Failover-Unterstützung.

Die Hochleistungsdatenverarbeitung ermöglicht die Datenpartitionierung bei sehr großen Transaktionsanwendungen. WebSphere Extended Deployment unterstützt die Datenpartitionierung durch neue APIs, Laufzeit- und Verwaltungsunterstützung für das Finanz- und Bankwesen sowie für die Bereiche Onlineauktionen und Onlinespiele.

Die Hochleistungsdatenverarbeitung in WebSphere Extended Deployment wird durch die Einführung des Managers für hohe Verfügbarkeit und die WPF (WebSphere Partitioning Facility) genutzt. Dies sind zwar separate Komponenten, doch die hoch verfügbare Infrastruktur trägt wesentlich zu den WPF-Möglichkeiten der Anwendungspartitionierung bei.

Ein typischer Strom von Anwendungsserver-HTTP-Anforderungen kann beim Zugriff auf die Back-End-Ressource zu Engpässen führen. Anforderungen nach Anwendungsressourcen werden vom Router gleichmäßig verteilt an die Server gesendet. Die Anwendungsserver verarbeiten die Aufgaben und senden die Transaktionsanforderungen an die Back-End-Datenbanken, wo es zu Engpässen und Leistungsverlusten kommen kann.

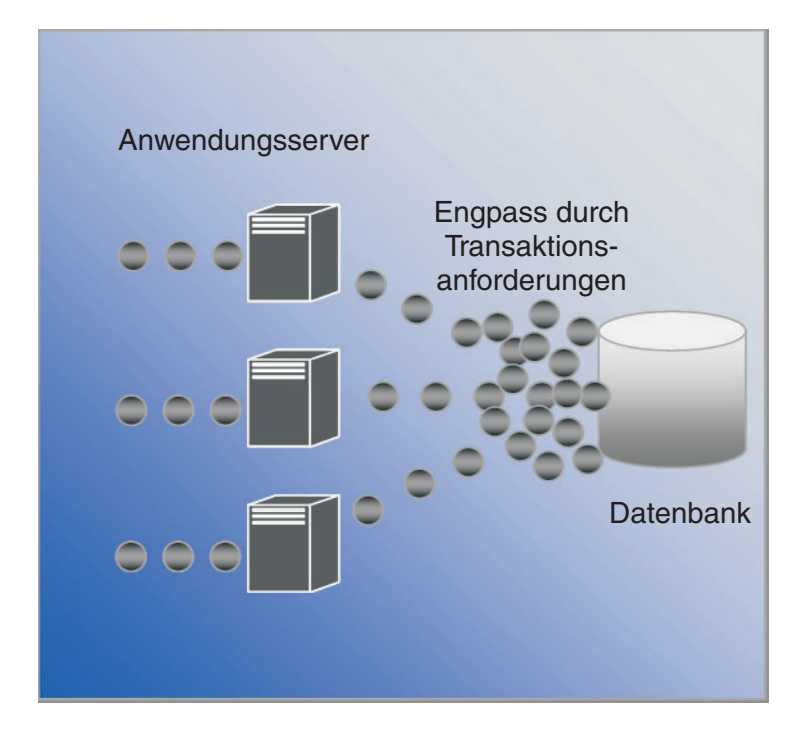

WebSphere Extended Deployment ist mit der Hochleistungsdatenverarbeitung auf diese Probleme eingestellt. Die WebSphere Partitioning Facility ist eine Komponente der Hochleistungsdatenverarbeitung in WebSphere Extended Deployment und kann Engpässen vorbeugen, die in Umgebungen mit vielen Transkationen wahrscheinlich sind.

<span id="page-14-0"></span>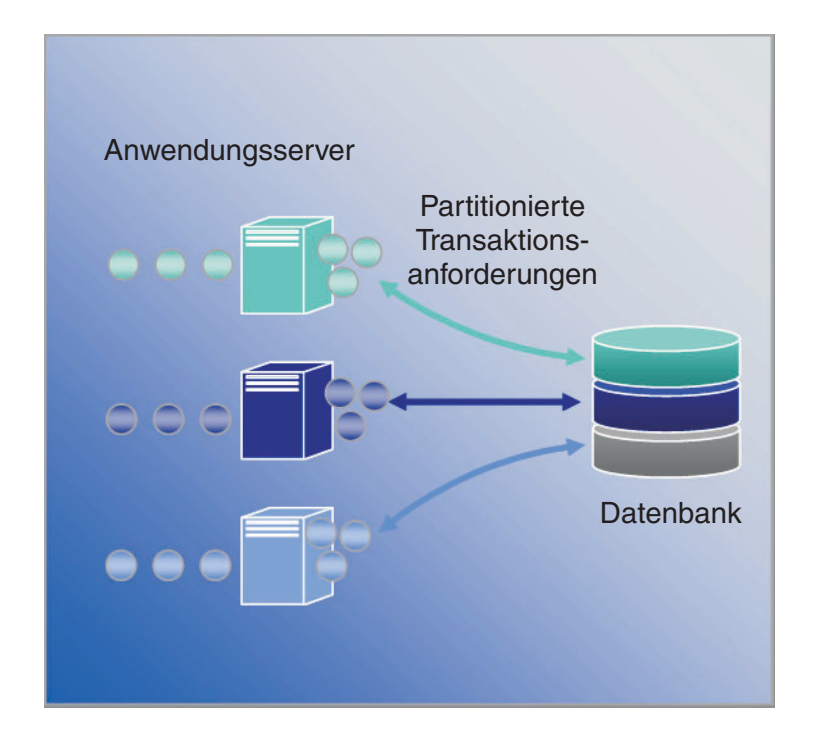

### **WebSphere Application Server Network Deployment**

WebSphere Extended Deployment ist eine Erweiterung zum Produkt WebSphere Application Server Network Deployment Version 5.1*x*. WebSphere Extended Deployment funktioniert nur zusammen mit der Installation von Network Deployment. Bei der Installation erkennt WebSphere Extended Deployment automatisch die Installation von Network Deployment und erweitert die Funktionalität des Produkts Network Deployment mit den Themen und Zusatzfunktionen von WebSphere Extended Deployment.

## <span id="page-16-0"></span>**Kapitel 2. Was spricht für WebSphere Extended Deployment?**

Die IBM Vision von der On Demand Welt umfasst Integration, Virtualisierung und Automation. Die Integration ist für WebSphere nichts Neues. WebSphere hat sich bereits als Middleware-Lösung bewährt, die Back-End-Datenspeicher integriert und mit Web Services und Messaging-Technologien die Integration von Enterprise-Services ermöglicht.

Es sind vor allem die Bereiche Virtualisierung und Automation, in denen mit WebSphere Extended Deployment ein großer Schritt nach vorn getan wird.

WebSphere Extended Deployment basiert auf einer virtualisierten Infrastruktur, die die herkömmlichen Konzepte von J2EE-Ressourcen und -Anwendungen sowie die Wechselwirkungen zwischen diesen neu definiert. Diese neue Infrastruktur trägt wesentlich dazu bei, dass WebSphere Extended Deployment Operationen automatisieren und aus komplexen Konfigurationen einfache und wiederholbare Konfigurationen machen kann.

### <span id="page-18-0"></span>**Kapitel 3. Weitere Informationen zu WebSphere Extended Deployment**

Die vorliegende Veröffentlichung WebSphere Extended Deployment Version 5.1 Planung und Installation soll Ihnen helfen, eine einfache lauffähige Konfiguration mit WebSphere Extended Deployment zu erstellen. Dieses Handbuch wird Sie bei Ihren ersten Schritten mit WebSphere Extended Deployment unterstützen. Sobald das Produkt betriebsbereit ist, werden Sie mit erweiterten Systemkonfigurationen und Funktionen experimentieren wollen. Nutzen Sie die folgenden Websites und Tools, um mehr über WebSphere Extended Deployment zu erfahren:

v Webseite zu WebSphere Extended [Deployment](http://www.ibm.com/software/webservers/appserv/extend/)

Diese Webseite ist der Ausgangspunkt, von dem aus Sie Informationen zu WebSphere Extended Deployment aufrufen können. Verwenden Sie die Navigations-Links im linken Rahmen, um zu den gewünschten Inhalten zu gelangen. Beachten Sie insbesondere den Support-Link, da die Service- und Unterstützungsteams von IBM auf den über diesen Link verfügbaren Seiten eine Vielzahl von Informationen anbieten.

*http://www.ibm.com/software/webservers/appserv/extend/*

• WebSphere Extended [Deployment](http://www.ibm.com/software/webservers/appserv/extend/library) Information Center

Das Information Center enthält die Produktdokumentation zu WebSphere Extended Deployment. In dieser Dokumentation sind alle vom Produkt unterstützten Basisszenarien beschrieben. Über den Feedback-Link können Sie Ihre Anforderungen an die Dokumentation übermitteln, um sicherzustellen, dass die Dokumentation Ihren Anforderungen gerecht wird.

*http://www.ibm.com/software/webservers/appserv/extend/library*

v Erweiterungen der Administrationskonsole von WebSphere Extended Deployment

Die Administrationskonsole des Produkts stellt erweiterte Objekte für die Benutzerhilfe bereit.

– Die neu verfügbare Technologie ″So geht's″ wird durch ein Kamerasymbol

angezeigt. Die Benutzerhilfe ″So geht's″ ist ein Minifilm, der die gerade ausgeführte Task kommentiert.

- In der Administrationskonsole gibt es so genannte Spickzettel als Navigationskategorie. Ein Spickzettel ist eine Anleitung, nach der ein Benutzer eine Task vollständig ausführen kann, deren zugehörige Hilfetexte normalerweise auf verschiedene Stellen der Konsole verteilt sind. Der Spickzettel fasst die Aktivitäten zentral zusammen, so dass der Benutzer die für die Erreichung seines Ziels erforderlichen Felder ausfüllen und Anweisungen ausführen kann.
- Hilfedateien von WebSphere Extended Deployment. Dieses Produkt führt einige vollkommen neue Objekte in die WebSphere-Welt ein. Für diese neuen Objekte, die in der Administrationskonsole verwaltet werden können, wurden die Hilfedateien erstellt. Sie enthalten Informationen, die für das Ausfüllen der Felder in den Anzeigen benötigt werden, entwerfen aber auch ein umfassenderes Bild des Systems innerhalb eines Kontextes.

• [developerWorks](http://www.ibm.com/developerworks/websphere/) für WebSphere

Die developerWorks-Website stellt Informationen zu allen Fragen rund um WebSphere bereit. Die Site umfasst Bereiche für Produkte mit verschiedenen Funktionen, die zu bestimmten Produktgruppen zusammengefasst sind. Im Bereich 'Application Server' finden Sie die Dokumentation zu Extended Deployment.

*http://www.ibm.com/developerworks/websphere/*

## <span id="page-20-0"></span>**Kapitel 4. Installation des Produkts planen**

Es wird dringend empfohlen, einen Plan für die Installation des neuen Produkts zu erstellen. Im Zuge der Planung definieren Sie die Ziele, die Sie mit dem neuen Produkt erreichen möchten, und versuchen festzulegen, wie diese Ziele am besten realisiert werden können. Dieses Kapitel enthält einige grundlegende Hinweise zu Dingen, die zu beachten sind, und Basisanweisungen für einen gelungenen Start.

WebSphere Extended Deployment bietet eine Vielzahl radikaler funktionaler Verbesserungen. Vielleicht haben Sie Interesse, sich näher mit einigen der zukunftsweisenden Features zu beschäftigen. Bevor Sie sich ausführlich mit der Verwendung der innovativen Features auseinandersetzen, sollten Sie sich mit den Basisfeatures des Produkts vertraut machen. Der folgende Abschnitt beschreibt einige wichtige Bereiche, auf die Sie sich bei der Planung der Installation konzentrieren sollten.

- 1. Kenntnisse von der unterstützenden Umgebung für WebSphere Extended Deployment. Bevor Sie an die Installation des Produkts gehen, müssen Sie sicherstellen, dass die vorhandene Umgebung WebSphere Extended Deployment unterstützen kann. Finden Sie heraus, welche Hardware- und Softwareversionen mindestens erforderlich sind, falls Ihre Umgebung derzeit nicht die Basisanforderungen erfüllt. Erstellen Sie dann einen Plan, der die Aufrüstung auf das Mindestniveau vorsieht, das für die Unterstützung der Installation erforderlich ist.
- 2. Entwerfen der Topologie für WebSphere Extended Deployment. Konzentrieren Sie sich zunächst darauf, eine einfache Topologie für WebSphere Extended Deployment in einer Testumgebung zum Laufen zu bringen. Experimentieren Sie mit dem Produkt in einer kleineren Konfiguration, um sich mit den verfügbaren Features vertraut zu machen. Wenn Sie das Gefühl haben, sich gut mit dem Produkt auszukennen, versuchen Sie, erweiterte Konfigurationen zu installieren.
- 3. Sorgfältige Planung der Nomenklatur für den Anwendungsserver. Die sorgfältige Namensgebung in der Serverumgebung ist wichtiger, als oft vermutet wird. Ein systematischer Ansatz für die Benennung kann erheblich zu einer vereinfachten Verwaltung der Umgebung beitragen.

### **Voraussetzungen für die Installation**

Die Voraussetzungen für die Installation von WebSphere Extended Deployment sind ausführlich auf der Website <http://www.ibm.com/software/webservers/appserv/extend/requirements> beschrieben.

### **Topologie entwerfen**

Zunächst sollten Sie die Installation von WebSphere Extended Deployment in einer einfachen Topologiekonfiguration planen. So können Sie sich mit den zahlreichen Produktfeatures in einer Umgebung vertraut machen, die sicher ist und ausgezeichnete Lernmöglichkeiten bietet. Nachdem Sie die vielen erweiterten Features von WebSphere Extended Deployment kennen gelernt haben, werden Sie vielleicht mit dem Entwerfen von Topologien beginnen wollen, die sich im Bereich erweiterter Konfigurationen bewegen und für Ihre Anwendungsserverumgebung spezifisch sind.

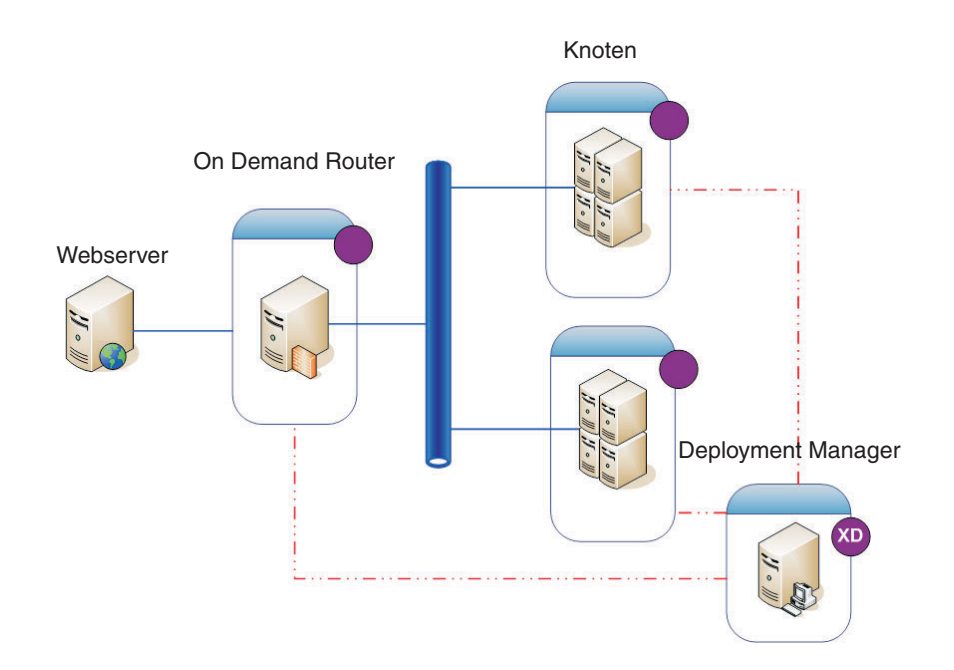

Nachdem Sie das Produkt und seine Features in einer einfachen Topologie kennen gelernt haben, möchten Sie vielleicht die Komplexität Ihrer Testumgebung schrittweise steigern. Vielleicht möchten Sie auch mit Belastungstests beginnen, um die Features von Extended Deployment in Aktion zu sehen. In der Regel werden Sie bei wachsender Verarbeitungslast sicherstellen wollen, dass genug Ressourcen für die Handhabung der Verarbeitungslast verfügbar sind, gut konfiguriert sind und fehlerfrei zusammenarbeiten. Die nachfolgend dargestellte Topologie zeigt eine etwas komplexere Konfiguration, die zusätzliche Arbeitsbelastungen unterstützt. Würde diese Konfiguration einen weiteren IP-Multiplikator enthalten, hätten Sie alle Single Points of Failure eliminiert und somit ebenfalls eine Topologie mit hoher Verfügbarkeit geschaffen. Teilweise ist dies natürlich auf die Unterstützung von WebSphere Extended Deployment für die hoch verfügbare Infrastruktur zurückzuführen.

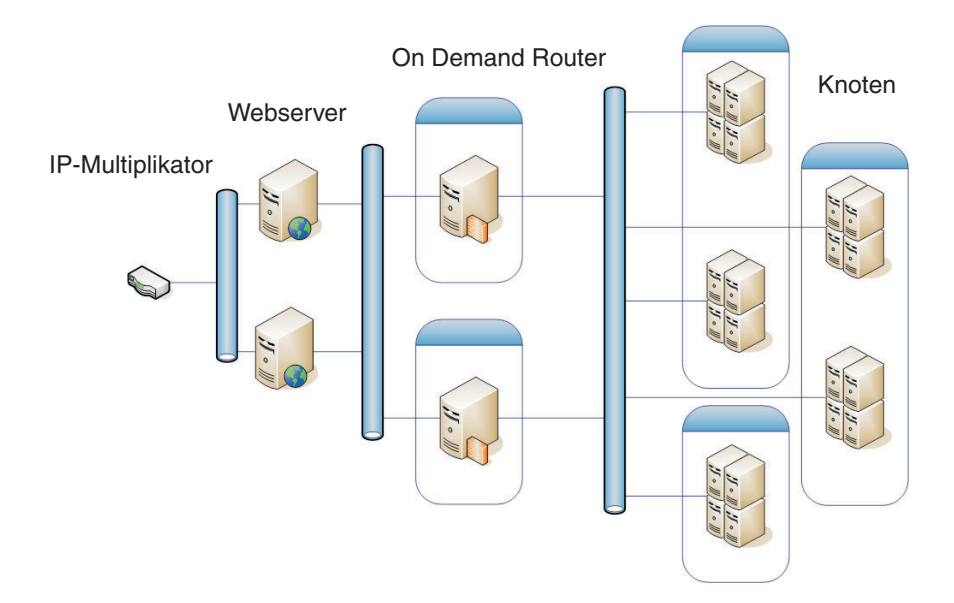

Wenn Sie sich und Ihre Umgebung auf WebSphere Extended Deployment einstellen, ist auch das Konfigurieren einer sicheren Testumgebung von großer Bedeutung. Das folgende Beispiel zeigt eine sichere Umgebung mit einer Variation der ersten vorgestellten Topologiekonfiguration.

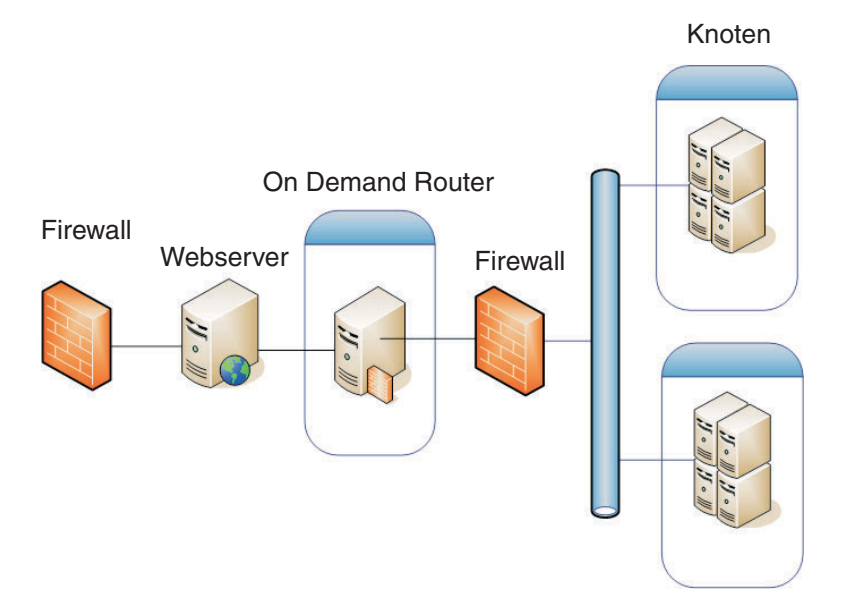

Dies sind nur einige von vielen Topologiekonfigurationen, die beim Einsatz des Produkts in Frage kommen.

## <span id="page-24-0"></span>**Kapitel 5. WebSphere Extended Deployment installieren**

Die Erstinstallation von WebSphere Extended Deployment ist im Wesentlichen eine Basisinstallation. Dieses Kapitel beschreibt die Installation des Produkts für die Unterstützung einer Basiskonfiguration.

- 1. Bereiten Sie die Umgebung von WebSphere Application Server Network Deployment so vor, dass sie die Installation von WebSphere Extended Deployment unterstützt. Bevor Sie mit der Installation von WebSphere Extended Deployment beginnen können, müssen Sie das Produkt WebSphere Application Server Network Deployment auf die Installation vorbereiten.
- 2. Führen Sie die [Installationsschritte](#page-25-0) für WebSphere Extended Deployment aus.
- 3. **Optional:** Stellen Sie fest, ob [Installationsfehler](#page-27-0) aufgetreten sind.
- 4. [Konfigurieren](#page-34-0) Sie erstmalig Ihr System mit WebSphere Extended Deployment. Nachdem Sie die Installation abgeschlossen haben, können Sie mit der Konfiguration einiger Basisobjekte von WebSphere Extended Deployment beginnen.

### **WebSphere Network Deployment vorbereiten**

WebSphere Application Server Network Deployment Version 5.1.1.1 ist eine grundlegende Voraussetzung für die Installation von WebSphere Extended Deployment. Bevor Sie mit dem Installationsprozess für WebSphere Extended Deployment beginnen, sollten Sie Ihre Basisumgebung von WebSphere Network Deployment vorbereiten. Dieser Abschnitt beschreibt die erforderlichen Schritte, mit den Sie Ihre Umgebung so vorbereiten, dass sie eine Installation von WebSphere Extended Deployment unterstützt.

Stellen Sie zunächst sicher, dass Sie Network Deployment Version 5.1.1.1 installiert haben.

In den folgenden Schritten sind die Tasks beschrieben, mit denen Sie die Basisumgebung von WebSphere Application Server Network Deployment so vorbereiten, dass sie eine Installation von WebSphere Extended Deployment unterstützt.

- 1. Installieren Sie das erforderliche Fixpack, um Network Deployment auf den Stand von Version 5.1.1.1 zu bringen. Informieren Sie sich auf der Webseite <http://www.ibm.com/software/webservers/appserv/extend/requirements/> darüber, welche Version des Produkts WebSphere Application Server Network Deployment vorrausgesetzt wird. Anweisungen für die Installation von Fixpacks für das Produkt WebSphere Application Server Network Deployment finden Sie im WebSphere Application Server [Information](http://publib.boulder.ibm.com/infocenter/ws51help/index.jsp) Center oder in den Readme-Dateien zum kumulativen Fix.
	- **Anmerkung:** Vergewissern Sie sich, dass die richtige Fixversion auf allen Knoten und Anwendungsservern, einschließlich dem Deployment Manager, in der Zielzelle für die Installation von WebSphere Extended Deployment angewendet wurde.
- 2. Installieren Sie das Fix für JDK SR 1. WebSphere Extended Deployment erfordert JDK 1.4.2 auf dem Stand des SR 1. JDK 1.4.2 wird zusammen mit Version 5.1.1 installiert, das Fix für SR 1 ist jedoch nicht Bestandteil des Codes. Laden Sie den Code für JDK 1.4.2 herunter und führen Sie die angegebenen Anweisungen für die Installation des Codes aus. Informieren Sie sich auf der Webseite

<span id="page-25-0"></span><http://www.ibm.com/software/webservers/appserv/extend/requirements/> darüber, welche JDK-Version vorausgesetzt wird und unter welchem URL diese Version zum Download verfügbar ist.

- 3. Erstellen Sie eine einfache Topologie mit Ihrer WebSphere-Network-Deployment-Umgebung. Wahrscheinlich werden Sie WebSphere Extended Deployment Ihrer Topologie mit WebSphere Application Server Network Deployment zuordnen wollen. Eine Basistopologie sollte aus einem Deployment Manager oder einem ODR und zwei bis n Anwendungsservern bestehen. Der Abschnitt "Topologie [entwerfen"](#page-20-0) auf Seite 13 enthält ein Beispiel der Basistopologie, der Sie WebSphere Extended Deployment zuordnen könnten.
	- a. Installieren Sie WebSphere Application Server Network Deployment Version 5.1.1.1 auf allen Knoten, die in der Topologie verwendet werden sollen, sofern dies noch nicht geschehen ist.
	- b. Starten Sie den Deployment Manager. Sie können den Deployment Manager auf der Befehlszeilenschnittstelle starten. Führen Sie im Network-Deployment-Verzeichnis <Installationsstammverzeichnis>/bin startManager.bat oder startManager.sh aus. Hinweise zu Problemen oder Fragen im Zusammenhang mit der Verwendung des Befehls finden Sie im Artikel ″[startMana](http://publib.boulder.ibm.com/infocenter/ws51help/topic/com.ibm.websphere.nd.doc/info/ae/ae/rxml_startmanager.html)ger [command](http://publib.boulder.ibm.com/infocenter/ws51help/topic/com.ibm.websphere.nd.doc/info/ae/ae/rxml_startmanager.html)″.
	- c. Integrieren Sie die einzelnen Knoten in die Zelle. Zum Integrieren der Knoten in die Zelle können Sie den Befehl addNode verwenden. Weitere Informationen zur Verwendung des Befehls addNode finden Sie im Artikel ″[add-](http://publib.boulder.ibm.com/infocenter/ws51help/topic/com.ibm.websphere.nd.doc/info/ae/ae/rxml_addnode.html)Node [command](http://publib.boulder.ibm.com/infocenter/ws51help/topic/com.ibm.websphere.nd.doc/info/ae/ae/rxml_addnode.html)″.
	- d. Starten Sie die Administrationskonsole, um zu überprüfen, ob die Zelle ordnungsgemäß angezeigt wird. Unterstützung zu diesem Thema finden Sie im Artikel ″Starting and stopping the [administrative](http://publib.boulder.ibm.com/infocenter/ws51help/topic/com.ibm.websphere.nd.doc/info/ae/ae/tcon_startstop.html) console″.
- 4. Beenden Sie alle aktiven Instanzen in der Zelle. WebSphere Extended Deployment kann nicht ordnungsgemäß installiert werden, wenn die Umgebung nicht gestoppt wurde. Unterstützung bei dieser Task finden Sie im Artikel ″[Stopping](http://publib.boulder.ibm.com/infocenter/ws51help/topic/com.ibm.websphere.nd.doc/info/ae/ae/trun_svr_stop.html) [servers](http://publib.boulder.ibm.com/infocenter/ws51help/topic/com.ibm.websphere.nd.doc/info/ae/ae/trun_svr_stop.html)″.

Zusätzlich sollten Sie sicherstellen, dass der Deployment Manager und der Node Agent für alle Anwendungsserverinstanzen gestoppt wurden. Den Deployment Manager können Sie mit dem Befehl stopManager stoppen. Verwenden Sie zum Stoppen der Node Agents den Befehl stopNode, der ausführlich im Artikel ″stopNode [command](http://publib.boulder.ibm.com/infocenter/ws51help/topic/com.ibm.websphere.nd.doc/info/ae/ae/rxml_stopnode.html)″ beschrieben ist.

Nachdem Sie diese Schritte ausgeführt haben, können Sie mit der Installation von WebSphere Extended Deployment beginnen.

### **Installationsschritte für WebSphere Extended Deployment**

Nachdem Sie die Basisumgebung von WebSphere Application Server Network Deployment vorbereitet haben, können Sie mit der Installation von WebSphere Extended Deployment beginnen. Dieser Abschnitt beschreibt die erforderlichen Schritte für die Installation von WebSphere Extended Deployment.

Vor der Installation von WebSphere Extended Deployment müssen Sie die im Abschnitt "WebSphere Network Deployment [vorbereiten"](#page-24-0) auf Seite 17 beschriebenen Schritte ausgeführt haben. Verlassen Sie außerdem das Verzeichnis von WebSphere Application Server Network Deployment. Es wurde festgestellt, dass Installationsfehler auftreten, wenn der Benutzer versehentlich in einer Befehlszeile oder Browserinstanz das Verzeichnis

<Installationsverzeichnis>/DeploymentManager/installedApps geöffnet lässt.

Führen Sie für die Installation von WebSphere Extended Deployment die folgenden Schritte aus:

- 1. Legen Sie die Installations-CD in das CD-ROM-Laufwerk ein.
- 2. Wählen Sie Ihre Plattform aus und rufen Sie die Installation auf. Zum Auswählen der Plattform müssen Sie auf der CD zu dem Ordner für Ihre Plattform navigieren. Zur Auswahl stehen die Plattformverzeichnisse /aix, /linux, /solaris und /windows. Führen Sie im ausgewählten Ordner die Datei install für Ihre Plattform aus, um den Installationsprozess aufzurufen.
- 3. Lesen Sie die Lizenzvereinbarung und akzeptieren Sie die Bedingungen der Vereinbarung. Nachdem Sie die Lizenzvereinbarung akzeptiert haben, beginnt die automatische Überprüfung der Voraussetzungen. Sollte Ihr System nicht alle Voraussetzungen erfüllen, werden Sie in einem Fenster über die fehlenden vorausgesetzten Produkte informiert. Sie können auch bei nicht erfüllten Voraussetzungen fortfahren. Eine fehlerfreie Installation ist in diesem Fall jedoch nicht gewährleistet. Sie sollten Ihr System auf den erforderlichen Mindeststand bringen.
- 4. Geben Sie die WebSphere-Installation an, die Sie erweitern möchten. Sie sollten Ihre Installationsumgebung von WebSphere Application Server auswählen, die dann in die Ergebnistabelle aufgenommen wird. Wählen Sie in der Liste die gewünschte WebSphere-Installation aus.

Im vorliegenden Handbuch wird die Installation von WebSphere Extended Deployment als Erweiterung von WebSphere Application Server Network Deployment Version 5.1.1.1 beschrieben. Falls Sie einen anderen als den hier beschriebenen Installationspfad wählen und das Produkt beispielsweise als Erweiterung für WebSphere Business Integration Server Foundation installieren möchten, können Sie die andere Option auswählen oder den genauen Pfad zur Installation von WebSphere Application Server angeben.

Wenn Sie die erforderlichen Werte in dieser Anzeige eingegeben haben, wählen Sie ″Weiter″ aus. Daraufhin erscheint eine Zusammenfassung Ihrer Basisangaben für die Installation.

- 5. Sie können in der Zusammenfassung enthaltene Werte ändern. Klicken Sie dazu auf ″Zurück″. Wenn Sie die Zusammenfassung so übernehmen möchten, klicken Sie auf ″Weiter″. Durch Auswahl von ″Weiter″ wird der Installationsprozess aufgerufen, der einige Zeit in Anspruch nehmen kann.
- 6. Überprüfen Sie, ob die Ergebnisprotokolle Hinweise auf ein Scheitern der Installation oder auf Installationsfehler enthalten. Wenn Fehler protokolliert wurden oder die Installation gescheitert ist, lesen Sie im Abschnitt Installationsfehler beheben nach, wie Sie die Fehler beheben können.
- 7. Wählen Sie ″Fertig stellen″ aus, um diesen Teil der Installation abzuschließen.
- 8. Wiederholen Sie diesen Prozess für jeden Knoten der Zelle.

Ihr Installationspfad von WebSphere Application Server Network Deployment müsste jetzt einige zusätzliche Dateien und Verzeichnisse enthalten. Im Verzeichnis <Installationsstammverzeichnis>/DeploymentManager/lib/ müssten Sie beispielsweise zusätzliche JAR-Dateien sehen, die mit XD beginnen. Sobald Sie sich bei der Administrationskonsole anmelden, werden Sie einige deutliche Unterschiede bemerken.

Jetzt können Sie mit dem Konfigurieren von WebSphere Extended Deployment beginnen. Starten Sie den Deployment Manager mit dem Befehl startManager im Verzeichnis <Installationsstammverzeichnis>/DeploymentManager/bin der Deployment-Manager-Installation, um die Administrationskonsole mit dem URL http://*Hostname\_oder\_IP-Adresse\_von\_Deployment\_Manager*:9090/admin aufzurufen. Nachdem Sie die Administrationskonsole aufgerufen haben, können Sie die Basiskonfiguration erstellen. Gehen Sie dazu wie in Kapitel 7, ["Installation](#page-34-0) erstmalig [konfigurieren",](#page-34-0) auf Seite 27 beschrieben vor.

### <span id="page-27-0"></span>**Installationsfehler beheben**

Es kann vorkommen, dass ein Schritt des Installationsprozesses scheitert oder Fehler generiert. Dieser Abschnitt beschreibt allgemeine Dinge, auf die Sie achten sollten, wenn Ihre Installation nicht reibungslos verläuft.

#### **Stellen Sie sicher, dass Ihr System die Mindestvoraussetzungen erfüllt.**

Es ist entmutigend, wenn Sie während des Installationsprozesses feststellen, dass WebSphere Extended Deployment aufgrund einer Software- oder Hardwareinkompatibilität nicht auf Ihrem System ausgeführt werden kann. Sollten Sie im Verlaufe der Installation in einem Dialogfenster auf der GUI darüber informiert werden, dass die Voraussetzungen für WebSphere Extended Deployment nicht erfüllt sind, überprüfen Sie anhand des Abschnitts ["WebSphere](#page-24-0) Network Deployment [vorbereiten"](#page-24-0) auf Seite 17, ob Ihr System die Mindestvoraussetzungen erfüllt.

#### **Speicherausnahmen während der Installation**

Überprüfen Sie, ob im Installationsprotokoll der Konsole (<Installationsstammverzeichnis>/DeploymentManager/logs/WAS.XD.install .ConsoleEXT.log) Speicherausnahmen wie die folgenden protokolliert wurden:

PLPR0013I: Enterprise-Konsolanwendung wird gespeichert PluginException: PLPR0026E: SaveFailureException beim Deinstallieren des Plug-in wrappedException = com.ibm.etools.archive.exception.SaveFailureException: IWAE0017E Das Originalarchiv kann nicht ersetzt werden: c:\xd\dm\installedApps\rlnt40Network\adminconsole.ear PluginException: PLPR0026E: SaveFailureException beim Deinstallieren des Plug-in wrappedException = com.ibm.etools.archive.exception.SaveFailureException: IWAE0017E Das Originalarchiv kann nicht ersetzt werden: c:\xd\dm\installedApps\rlnt40Network\adminconsole.ear

Wenn Sie solche Protokollnachrichten sehen, ist ein ziemlich leicht zu behebender Fehler aufgetreten. Wenn Sie während der Installation im Browser oder in der Befehlszeile das Verzeichnis

<Installationsstammverzeichnis>/DeploymentManager/installedApps geöffnet lassen, empfängt der Abschnitt des Installationsprozesses, der Code für die Administrationskonsole zu schreiben versucht, eine Speicherausnahme.

Dieser Fehler kann dazu führen, dass die Datei adminconsole.ear im Verzeichnis <Installationsverzeichnis>/DeploymentManager/installedApps/<Zellenname>/ beschädidgt wird. In diesem Fall ist kein Zugriff auf das Verzeichnis möglich und das Verzeichnis reagiert nicht mehr.

Lösen Sie dieses Problem wie folgt:

- 1. Führen Sie einen Warmstart des Systems durch.
- 2. Suchen Sie die letzten temporären Dateien mit dem Namen adminconsole###.ear.tmp, die im Verzeichnis <Installationsstammverzeichnis>/DeploymentManager/installedApps/<Zellenname> erstellt wurden. Die Zeichenfolge *###* steht hier für eine generierte eindeutige Zahl.
- 3. Überprüfen Sie die Zeitmarke, um sicherzustellen, dass es sich um die neueste Datei adminconsole.ear.tmp handelt. Die älteren Dateien können Sie löschen.
- 4. Benennen Sie die letzte Datei adminconsole.ear.tmp in adminconsole.ear um.
- 5. Öffnen Sie eine Befehlszeile und führen Sie die folgenden Befehle aus:
	- a. <Installationsstammverzeichnis>/DeploymentManager/bin/setupCmdLine.sh
	- b. export WAS\_PLPR\_ROOT=<Installationsstammverzeichnis> /DeploymentManager/installedApps/<Zellenname> **Achten Sie darauf, dass der Befehl nicht mit einem Schrägstrich (/) endet.**
	- c.
		- <Installationsstammverzeichnis>/DeploymentManager/bin/PluginPocessor.sh -restore cp -f
	- d. <Installationsstammverzeichnis>/DeploymentManager/installedApps /<Zellenname>/adminconsole.ear/adminsconsole.war/WEB-INF/\*
	- e. <Installationsstammverzeichnis>/DeploymentManager/config/cells /

<Zellenname>/applications/adminsconsole.ear/deployments/adminconsole /adminconsole.war/WEB-INF/

6. Nachdem Sie diese Befehle ausgeführt haben und der Deployment Manager neu gestartet wurde, führen Sie den folgenden wsadmin-Befehl aus:

\$AdminApp export adminconsole <Installationsstammverzeichnis> \DeploymentManager\config\cells\<Zellenname>\applications\adminconsole.ear \adminconsole.ear

Jetzt sollten Sie auf die Administrationskonsole von WebSphere Extended Deployment zugreifen können. Überprüfen Sie dies durch das Aufrufen des folgenden URL: *http://Knotenname\_oder\_IP-Adresse:9090/admin*.

#### **Ausnahmen beim Speichern von Schablonen**

Dieser sehr unwahrscheinliche Fehler tritt auf, wenn die ODR-Schablonen nicht ordnungsgemäß kopiert werden können. Sollten die Schablonen durch einen Installationsfehler nicht aktualisiert worden sein, können Sie den SSL-Aliasnamen in den ODR-Schablonen mit einem Script aktualisieren. Die Protokolldatei, in der dieser Zustand angegeben ist, könnte wie die nachfolgend dargestellte aussehen.

Mit dem im Anschluss gezeigten Script können Sie diesen Fehler beheben. Die Syntaxparameter für das jacl-Script sind im oberen Teil des Scripts als Kommentare angegeben.

```
#---------------------------------------------------------------------
# updateSSLAliasInODRTemplate.jacl - Aktualisiert den SSL-Alias
# in einer ODR-Schablone
#---------------------------------------------------------------------
#
# Aktualisiert die SSL-Aliasreferenzen in der ODR-Schablone mit
# dem angegebenen SSL-aliassslAlias. Der Aliasname kann in der
# Administrationskonsole unter 'Sicherheit' > 'SSL' abgerufen werden.
#
# Dieses bimodale Script kann wie folgt in den Aufruf des
# wsadmin-Befehls aufgenommen werden:
# wsadmin -f updateSSLAliasInODRTemplate.jacl sslAlias
#
# Das Script kann aber auch wie folgt aus der wsadmin-
```

```
# Befehlszeile abgeleitet werden:
# wsadmin> source updateSSLAliasInODRTemplate.jacl
# wsadmin> updatealias sslAlias
#
# Das Script erwartet einige Parameter:
# arg1 - ssl alias name
#---------------------------------------------------------------------
proc updatealias {sslAlias} {
   #------------------------------------------------------------------
   # Konfigurieren globaler Werte
   #------------------------------------------------------------------
  global AdminConfig
  global AdminControl
  global AdminApp
   #------------------------------------------------------------------
   # -- Überprüfen der ODR-Schablone
  #------------------------------------------------------------------
  set odrTemplate ""
  set templateList [$AdminConfig listTemplates Server]
  foreach template $templateList {
 if \{[string first "odr(" Stemplate] == 0\}# ODR-Schablone gefunden
 set odrTemplate $template
 break
 }
  }
  if \{SoftTemplate == ""\}puts "updatealias: Error -- Could not find ODR template"
 return
  }
  #------------------------------------------------------------------
   # Aktualisieren der SSL-Referenz des admin-Dienstes
  #------------------------------------------------------------------
  set svcList [lindex [$AdminConfig showAttribute $odrTemplate
    services] 0]
  set adminSvc ""
  foreach svc $svcList {
 if {[string first "AdminService" $svc] != -1} {
 set adminSvc $svc
 }
  }
  if {$adminSvc == ""} {
puts "updatealias: Could not find Admin Service in template "
  } else {
   puts "updatealias: updating the admin service alias reference ....."
set soapConnector [lindex [lindex [$AdminConfig showAttribute $adminSvc
   connectors] 0] 0]
set soapSSLConfig [lindex [$AdminConfig showAttribute $soapConnector
   properties] 0]
if {$soapSSLConfig != ""} {
 set name [$AdminConfig showAttribute $soapSSLConfig name]
 set origValue [$AdminConfig showAttribute $soapSSLConfig value]
```

```
puts "updatealias: Changing attribute $name with a value of
     $origValue to a value of $sslAlias"
 $AdminConfig modify $soapSSLConfig [list [list value $sslAlias]]
}
  }
   #------------------------------------------------------------------
   # Aktualisieren der SSL-Referenz des SSL-Kanals
   #------------------------------------------------------------------
  set svcList [lindex [$AdminConfig showAttribute $odrTemplate
      services] 0]
  set transportSvc ""
   foreach svc $svcList {
 if {[string first "TransportChannelService" $svc] != -1} {
 set transportSvc $svc
 }
  }
  if {\{strang\textrm{ar}}\} == ""} {\{}puts "updatealias: Could not find Transport Channel Service in template "
  } else {
    puts "updatealias: updating the transport channel service alias
    reference ....."
set channels [lindex [$AdminConfig showAttribute $transportSvc
    transportChannels] 0]
 foreach channel $channels {
  if {[string first "SSLInboundChannel" $channel] != -1 } {
  set origAlias [$AdminConfig showAttribute $channel sslConfigAlias]
  puts "updatealias: Updating sslConfigAlias on channel $channel with
  an original value of $origAlias to a value $sslAlias"
  $AdminConfig modify $channel [list [list sslConfigAlias $sslAlias]]
  }
}
  }
   #------------------------------------------------------------------
   # Speichern aller Änderungen
   #------------------------------------------------------------------
   puts "updatealias: saving the configuration"
  $AdminConfig save
  puts "updatealias: done."
}
#---------------------------------------------------------------------
# Hauptteil
#---------------------------------------------------------------------
if \{ \cdot \text{!}} \ ($argc == 1) \} {
  puts "updateSSLAliasInODRTemplate: this script requires 1
    parameter: ssl alias"
   puts "e.g.: updateSSLAliasInODRTemplate
   CellManager/DefaultSSLSettings"
} else {
  set sslAlias [lindex $argv 0]
  updatealias $sslAlias
}
```
## <span id="page-32-0"></span>**Kapitel 6. WebSphere Extended Deployment deinstallieren**

Dieses Kapitel beschreibt den Deinstallationsprozess für WebSphere Extended Deployment.

Vor der Deinstallation von WebSphere Extended Deployment müssen Sie sicherstellen, dass die Installation fehlerfrei abgeschlossen wurde. Scheitert die Installation, bevor die Deinstallationsdateien auf die Maschine kopiert werden, haben Sie keine Möglichkeit, das Produkt zu deinstallieren.

Nachfolgend sind die Schritte für die Deinstallation des Produkts von Ihrem System beschrieben:

- 1. Suchen Sie das Deinstallationsverzeichnis. Sie finden das Deinstallationsverzeichnis für WebSphere Extended Deployment im Verzeichnis <Installationsstammverzeichnis>/DeploymentManager/\_uninstXD von WebSphere Application Server Network Deployment.
- 2. Führen Sie die Deinstallation durch. Sie können die ausführbare Datei im Verzeichnis <Installationsstammverzeichnis>/DeploymentManager/\_uninstXD an einer Eingabeaufforderung ausführen oder die Datei auswählen und durch einen Doppelklick in einer GUI-Umgebung (Windows) aufrufen.
- 3. Folgen Sie den Anweisungen und wählen Sie ″Fertig stellen″ aus, um die Deinstallation abzuschließen.

## <span id="page-34-0"></span>**Kapitel 7. Installation erstmalig konfigurieren**

Nachdem Sie den Code von WebSphere Extended Deployment vollständig installiert haben, können Sie mit dem Konfigurieren Ihres neuen Systems beginnen. Dieses Kapitel beschreibt den Zugriff auf die Benutzerunterstützung, die in der Konsole für die Konfiguration Ihres Systems verfügbar ist.

Bevor Sie mit dem Konfigurieren Ihres Systems beginnen können, muss die Deployment-Manager-Administrationskonsole verfügbar und aktiviert sein.

Klicken Sie in der Konsole auf die Kategorie ″Spickzettel″, um die Spickzettel aufzurufen.

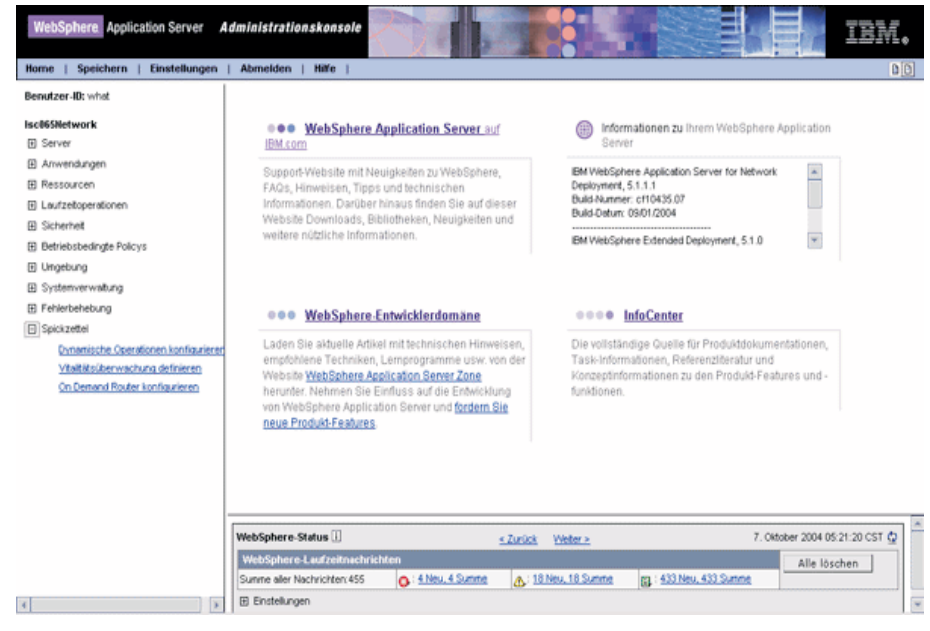

- 1. Wählen Sie den Spickzettel ″Dynamische Operationen konfigurieren″ aus. Folgen Sie den Anweisungen auf dem Spickzettel. Lesen Sie unbedingt die Einleitung, um sich mit den neuen Konzepten von WebSphere Extended Deployment vertraut zu machen. Wenn Sie mit der Ausführung der beschriebenen Schritte beginnen möchten, wählen Sie die Option ″Zum Ausführen hier klicken″ aus und befolgen Sie die Anweisungen. Falls Sie an einer Stelle weitere Unterstützung benötigen, starten Sie die Hilfedatei für die Konsolanzeige. Wenn dieser Spickzettel abgearbeitet ist, haben Sie ein Basissystem mit WebSphere Extended Deployment konfiguriert. Sie können jetzt mit dem Konfigurieren von On Demand Router beginnen.
- 2. Wählen Sie den Spickzettel ″On Demand Router konfigurieren″ aus. Folgen Sie den Anweisungen auf dem Spickzettel. Lesen Sie auch hier die Einleitung, um sich mit den neuen Konzepten von ODR vertraut zu machen. Wenn Sie mit der Ausführung der beschriebenen Schritte beginnen möchten, wählen Sie die Option ″Zum Ausführen hier klicken″ aus und befolgen Sie die Anweisungen. Falls Sie an einer Stelle weitere Unterstützung benötigen, starten Sie die Hilfedatei für die Konsolanzeige. Wenn dieser Spickzettel abgearbeitet ist, haben Sie eine funktionierende Konfiguration für On Demand Router gemäß Ihren Vorgaben erstellt.

Herzlichen Glückwunsch! WebSphere Extended Deployment ist nun installiert, konfiguriert und in der Lage, Aufgaben an Anwendungsserver weiterzuleiten.

## <span id="page-36-0"></span>**Bemerkungen**

Hinweise auf IBM Produkte, Programme und Dienstleistungen in dieser Veröffentlichung bedeuten nicht, dass IBM diese in allen Ländern, in denen IBM vertreten ist, anbietet. Hinweise auf IBM Lizenzprogramme oder andere IBM Produkte bedeuten nicht, dass nur Programme, Produkte oder Dienstleistungen von IBM verwendet werden können. Anstelle der IBM Produkte, Programme oder Dienstleistungen können auch andere ihnen äquivalente Produkte, Programme oder Dienstleistungen verwendet werden, solange diese keine gewerblichen oder anderen Schutzrechte der IBM verletzen. Die Verantwortung für den Betrieb der Produkte in Verbindung mit Fremdprodukten liegt beim Kunden, soweit solche Verbindungen nicht ausdrücklich von IBM bestätigt sind.

Für in diesem Handbuch beschriebene Erzeugnisse und Verfahren kann es IBM Patente oder Patentanmeldungen geben. Mit der Auslieferung dieses Handbuchs ist keine Lizenzierung dieser Patente verbunden. Lizenzanforderungen sind schriftlich an folgende Adresse zu richten (Anfragen an diese Adresse müssen auf Englisch formuliert werden):

IBM Europe Director of Licensing 92066 Paris La Defense Cedex France

## <span id="page-38-0"></span>**Marken und Servicemarken**

Folgende Namen sind in gewissen Ländern (oder Regionen) Marken der IBM Corporation:

- AIX
- $AS/400$
- v CICS
- Cloudscape
- $\cdot$  DB2
- DFSMS
- Domino
- Everyplace
- iSeries
- IBM
- IMS
- Informix
- iSeries
- Language Environment
- Lotus
- MQSeries
- MVS
- $\cdot$  OS/390
- RACF
- Redbooks
- v RMF
- SecureWay
- SupportPac
- Tivoli
- ViaVoice
- VisualAge
- v VTAM
- WebSphere
- $z/OS$
- zSeries

Java und alle Java-basierten Marken sind in gewissen Ländern Marken von Sun Microsystems, Inc.

LINUX ist in gewissen Ländern eine Marke von Linus Torvalds.

Microsoft, Windows, Windows NT und das Windows-Logo sind in gewissen Ländern Marken der Microsoft Corporation.

UNIX ist in gewissen Ländern eine eingetragene Marke von The Open Group.

Andere Namen von Unternehmen, Produkten und Dienstleistungen können Marken oder Servicemarken anderer Unternehmen sein.

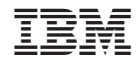

SA12-5045-00

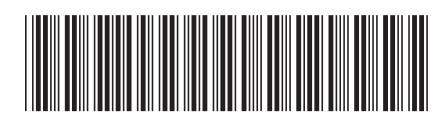